# **Come effettuare il download dei video del sistema vaccinale ARVAX**

In queste pagine trovi l'**elenco dei video**  disponibili sul **Portale SISS**.

Clicca sul **titolo del video** per aprire la pagina che permette di effettuare il download del singolo video. Per avviare il download spunta la voce **Accetto** e premi **Avvia**.

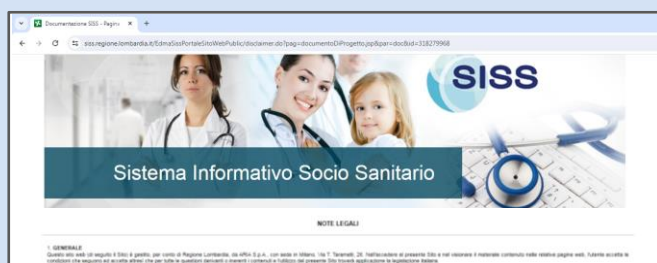

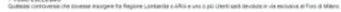

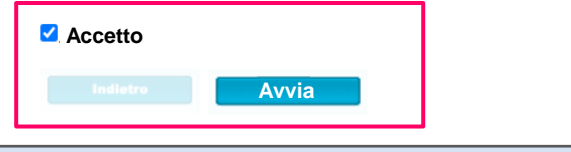

- **[ARVAX\\_ACCESSO AL SISTEMA E INTERFACCIA UTENTE](https://www.siss.regione.lombardia.it/EdmaSissPortaleSitoWebPublic/disclaimer.do?pag=documentoDiProgetto.jsp&par=doc&id=318279968)** Il video spiega come accedere e muoversi nel sistema vaccinale ARVAX
- **ARVAX AREA LINEE VACCINALI** Il video spiega come creare e gestire le linee vaccinali nel sistema ARVAX

### **ARVAX CREAZIONE AGENDA**

Il video spiega come creare un agenda vaccinale e associare le linee vaccinali nel sistema ARVAX

## **ARVAX GESTIONE AGENDA**

Il video spiega come modificare, duplicare e cancellare un agenda nel sistema vaccinale ARVAX

## **[ARVAX\\_RICERCA CITTADINO](https://www.siss.regione.lombardia.it/EdmaSissPortaleSitoWebPublic/disclaimer.do?pag=documentoDiProgetto.jsp&par=doc&id=318285171)**

Il video spiega come ricercare un cittadino nel sistema vaccinale ARVAX

## **ARVAX SCHEDA CITTADINO**

Il video spiega come accedere e modificare la scheda cittadino nel sistema vaccinale ARVAX

## **ARVAX PRENOTA APPUNTAMENTO**

Il video spiega come prenotare e gestire un appuntamento nel sistema vaccinale ARVAX

## **ARVAX CALENDARIO APPUNTAMENTI**

Il video spiega come gestire il calendario appuntamenti ed effettuare lo spostamento massivo degli appuntamenti prenotati nel sistema vaccinale ARVAX

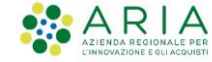

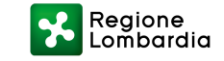

# *Elenco video disponibili sul Portale SISS:*

# ▪ **[ARVAX\\_SOMMINISTRAZIONE VACCINO](https://www.siss.regione.lombardia.it/EdmaSissPortaleSitoWebPublic/disclaimer.do?pag=documentoDiProgetto.jsp&par=doc&id=321323673)**

Il video spiega come avviare la procedura di Somministrazione nel sistema vaccinale ARVAX

## ▪ **[ARVAX\\_MAGAZZINO SCHEDA LOTTI](https://www.siss.regione.lombardia.it/EdmaSissPortaleSitoWebPublic/disclaimer.do?pag=documentoDiProgetto.jsp&par=doc&id=321394988)**

Il video spiega gli elementi e i codici presenti nella scheda LOTTI del Magazzino nel sistema vaccinale ARVAX

## **[ARVAX\\_MAGAZZINO SCHEDA LOTTI COVID-19](https://www.siss.regione.lombardia.it/EdmaSissPortaleSitoWebPublic/disclaimer.do?pag=documentoDiProgetto.jsp&par=doc&id=321395696)**

Il video spiega gli elementi e i codici presenti nella scheda LOTTI COVID-19 del Magazzino nel sistema vaccinale ARVAX

# **[ARVAX\\_FUNZIONI MAGAZZINO](https://www.siss.regione.lombardia.it/EdmaSissPortaleSitoWebPublic/disclaimer.do?pag=documentoDiProgetto.jsp&par=doc&id=321396571)**

Il video descrive le seguenti funzioni del MAGAZZINO nel sistema vaccinale ARVAX: trasferisci, bonifica, cambia stato, blocca, carica, scarica.

## **ARVAX PREPARAZIONE LOTTI COVID-19**

Il video descrive le fasi di preparazione dei lotti COVID-19 nel sistema vaccinale ARVAX

# **ARVAX GESTIONE ORDINI E TRASFERIMENTI**

Il video descrive come gestire una richiesta di approvvigionamento e verificare lo stato degli ordini e trasferimenti nel sistema vaccinale ARVAX

## **<b>• ARVAX GESTIONE VALIDAZIONI**

Il video descrive come impostare i periodi di approvvigionamento e gestire le validazioni degli ordini nel sistema vaccinale ARVAX

# ▪ **[ARVAX\\_GESTIONE CONFERME RICHIESTE APPROVIGGIONAMENTO](https://www.siss.regione.lombardia.it/EdmaSissPortaleSitoWebPublic/disclaimer.do?pag=documentoDiProgetto.jsp&par=doc&id=321399143)**

Il video, rivolto agli operatori della farmacia ospedaliera, spiega come gestire le conferme delle richieste di approvvigionamento nel sistema vaccinale ARVAX

## **[ARVAX\\_REGISTRA VACCINAZIONI](https://www.siss.regione.lombardia.it/EdmaSissPortaleSitoWebPublic/disclaimer.do?pag=documentoDiProgetto.jsp&par=doc&id=321401511)**

Il video spiega come registrare vaccinazioni precedenti erogate fuori regione, estero, da un medico privato o presso una struttura differente da quelle vaccinali

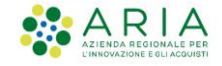

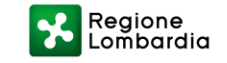